## 日本学生支援機構奨学金

## 「在学猶予願(在学届)」の提出について

令和 4 年 3 月以前に日本学生支援機構奨学金の貸与が終了した学生のうち、本 学に在学の間、返還の猶予を希望する学生は、下記の通り「在学猶予願」をスカ ラネット・パーソナルより提出してください。

## 「在学猶予願(在学届)」を提出しない場合、在学中でも返還しなければならな いため、返還猶予を希望する場合は、期限までに手続きしてください。

記

- ・入力期限 : 4 月 22 日(金)
- ・提出方法 : 日本学生支援機構スカラネット・パーソナルよりインターネット 入力(次ページ参照)
- ・対 象 者 : ①令和 4 年度入学者のうち、本学入学前に日本学生支援機構奨学 金の貸与を受けていた学生※1
	- ②辞退等により日本学生支援機構奨学金の貸与が終了したが、

引き続き在学※2している学生

- ③標準修業年限を超える学生で、昨年度に在学猶予願を提出した が、引き続き在学※2 している学生(留年等で標準修業年限を越 えて在学する学生は、毎年度、「在学猶予願」の提出が必要です。)
- ※1 令和 4 年度の日本学生支援機構奨学金の予約採用候補者は、「進学届」提出 時に、これまで貸与を受けていた奨学金の奨学生番号を入力することで在 学猶予が適用されますので、在学猶予願の提出は不要です。
- ※2 科目等履修生、研究生等の非正規生は在学猶予の対象となりません。

スカラネット・パーソナルによる在学猶予願の提出方法について

○在学猶予願を提出できる時期

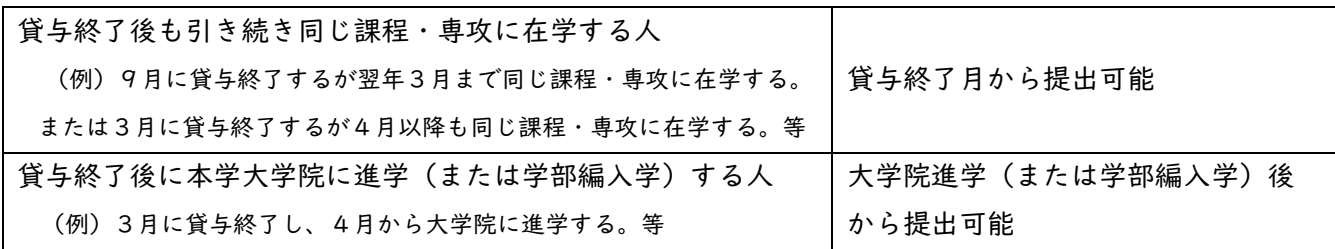

## ○在学猶予願の提出方法

1.スカラネット・パーソナル(https://scholar-ps.sas.jasso.go.jp/)にログインして、「各種届願・繰上」か ら手続き(入力)してください。

 ※ログインできない場合、スカラネット・パーソナルに登録されている奨学生番号が異なっている可能性があ ります。過去にも奨学金を受けていた等、奨学生番号が複数ある人は、それぞれの奨学生番号でログインを お試しください。

2.手続きを進めていくと以下の画面が出てきますので、以下のとおりに入力してください。

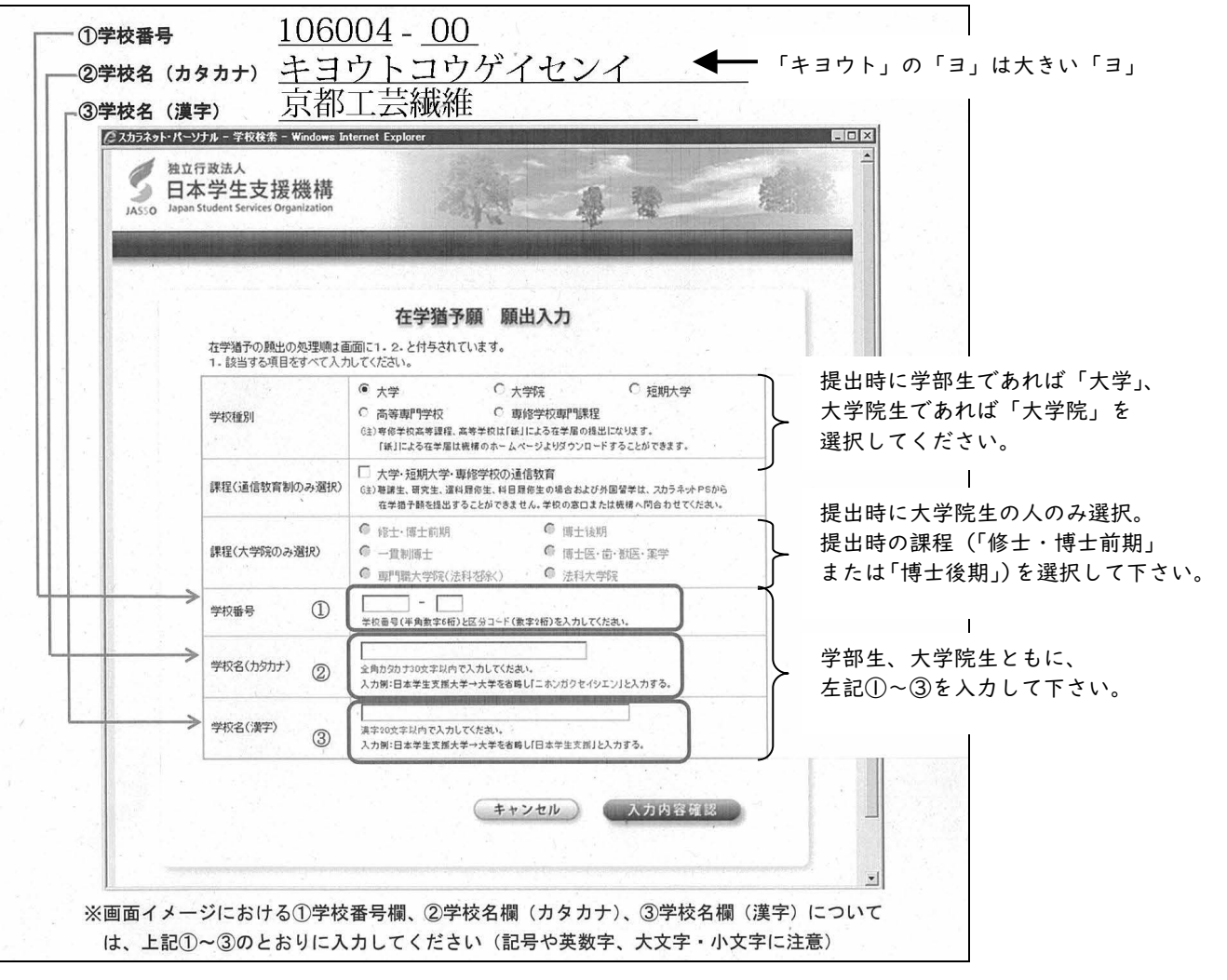

お問合せ先 学生支援・社会連携課 経済支援係 (3号館 1 階) 平日 8:30~17:00 TEL:075-724-7143 E-mail: shogaku@jim.kit.ac.jp